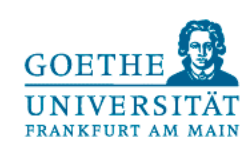

Albert Teichrew und Mareike Freese

# Dynamische Modelle mit GeoGebra

Konzepte visualisieren und in AR betrachten

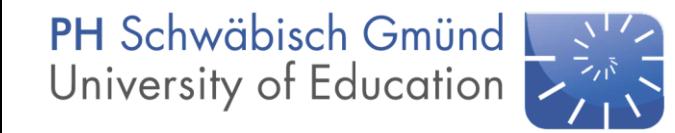

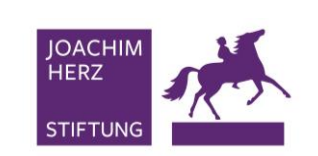

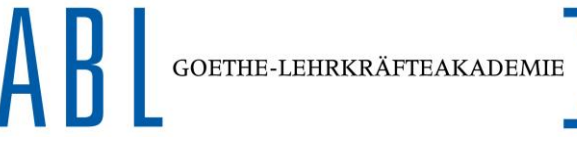

**GEFÖRDERT VOM** 

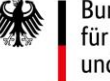

Bundesministerium für Bildung und Forschung

### **Steckbrief**

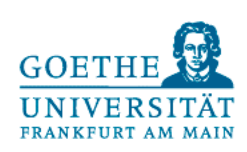

#### Die wichtigsten Merkmale von AR-Experimenten bzw. **Antworten auf übliche Fragen** haben wir für Sie zusammengefasst:

Was sind AR-Experimente? Wie machst du das? Wozu soll das gut sein? Was wird visualisiert?

- Reale Situationen oder Experimente werden durch Mobilgeräte betrachtet.
- Sie werden mit virtuellen Objekten überlagert, die zum Verständnis beitragen.
- Es findet ein Vergleich von Modell und Realität statt.

- Ich konstruiere mit GeoGebra ein Modell im Browser.
- Das Modell wird per QR-Code geteilt.
- Die App GeoGebra 3D Rechner verfügt über eine AR-Funktion.
- Ich passe das Modell dynamisch an reale Gegebenheiten an.

- **Reale Situationen** werden mit Visualisierungen physikalischer Konzepte verknüpft.
- Die Durchführung soll zur Reflexion über Modelle verhelfen und das Modellverständnis fördern.

- In der Mechanik können Massenpunkte, Geschwindigkeitspfeile und Kräfte visualisiert werden.
- In den Themen Elektrizität und Magnetismus sind es Potentiale und Felder.
- In der Optik Lichtwege und Wellen.

 $\blacksquare$ 

### 1. Workshop

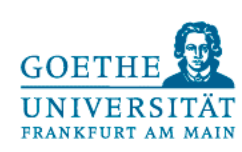

Ideen- bzw. **Themensammlung**  **Softwarepaket** GeoGebra

GeoGebra Einheit: **Demonstration** dynamischer Modelle

Ziel: **Demonstration** eines dynamischen Modells aus dem eigenen Profil mit AR

 $\mathbf{Q}_{\ell}$ 

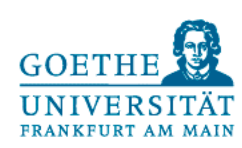

### GeoGebra Profil erstellen

07.10.2021 Albert Teichrew und Mareike Freese | Dynamische Modelle mit GeoGebra **Albert 1986** and The Library of T

### Objekte und Inhalte von AR-Experimenten

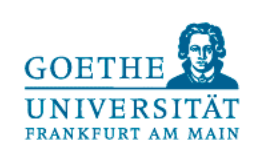

In AR-Experimenten werden dynamische Modelle als virtuelle Objekte eingesetzt, die dabei helfen, das **Auftreten realer Inhalte zu verstehen**.

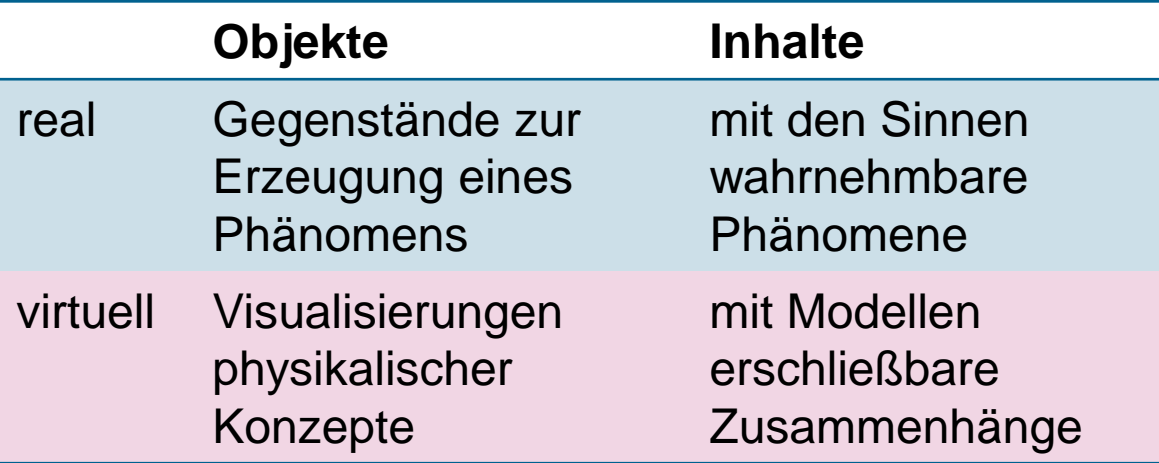

- **Bestimmen Sie für ein selbstgewähltes Phänomen** oder Experiment die realen Objekte und Inhalte.
- Welche virtuellen Objekte und Inhalte sind für das Verständnis notwendig?
- **Im besten Fall passt das Experiment in das Thema, das Sie vor oder nach den Weihnachtsferien behandeln!**

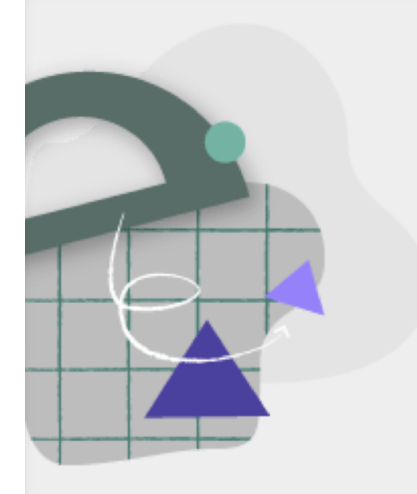

**Ideensammlung AR-Experimente** 

Tritt der Einheit mit www.geogebra.org/classroom/szvgbch2 nei

oder gib den Code hier ein www.geogebra.org/classroom

### **SZVG BCH2**

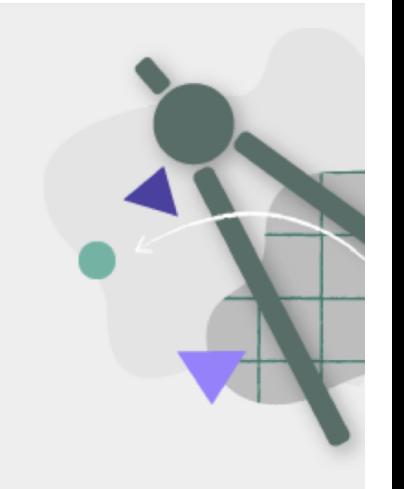

### Softwarepaket GeoGebra

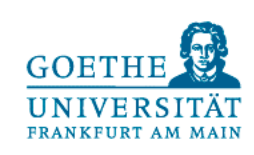

GeoGebra ist eine sich ständig in Entwicklung befindliche Software: Das garantiert einerseits neue Grafik und Funktionen, andererseits existieren unterschiedliche Versionen von GeoGebra als Programme und Apps.

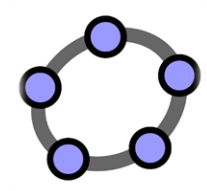

- **GeoGebra Classic** 5 war das letzte offline Programm zum Installieren.
- GeoGebra Classic 6 wird als Browser App mit anderem Design fortgeführt.
- **Entwicklung von** aufwendigen Modellen in 2D, 3D mit Tabellenkalkulation und CAS

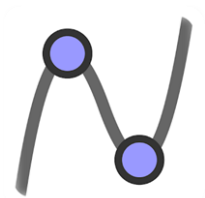

- **GeoGebra Grafikrechner** ist eine App für Berechnungen und Prüfungen im aktuellen Design.
- **Entwicklung von** einfachen geometrischen Konstruktionen und Darstellung von Graphen in 2D

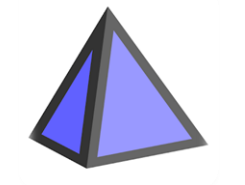

- GeoGebra 3D (Grafik-) **Rechner** ist eine App für die Darstellung von 3D-Objekten im aktuellen Design.
- **Entwicklung von** geometrischen Konstruktionen und Flächen in 3D mit AR-Funktion auf Mobilgeräten

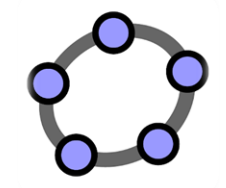

- **GeoGebra Rechner Suite** ist der Nachfolger von GeoGebra Classic im aktuellen Design.
- Der Funktionsumfang ist allerdings (noch) eingeschränkt:
- Keine echte Verzahnung von 2D und 3D, sondern ein Nebeneinander der entsprechenden Apps

### GGB-Datei

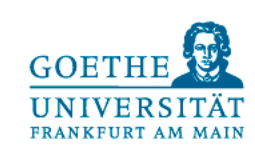

GeoGebra ist eine sich ständig in Entwicklung befindliche Software: Das garantiert einerseits neue Grafik und Funktionen, andererseits existieren unterschiedliche Versionen von GeoGebra als Programme und Apps.

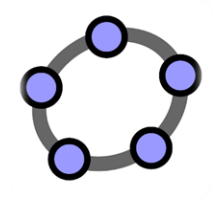

- **GeoGebra Classic** 5 war das letzte offline Programm zum Installieren.
- GeoGebra Classic 6 wird als Browser App mit anderem Design fortgeführt.
- **Entwicklung von** aufwendigen Modellen in 2D, 3D mit Tabellenkalkulation und CAS

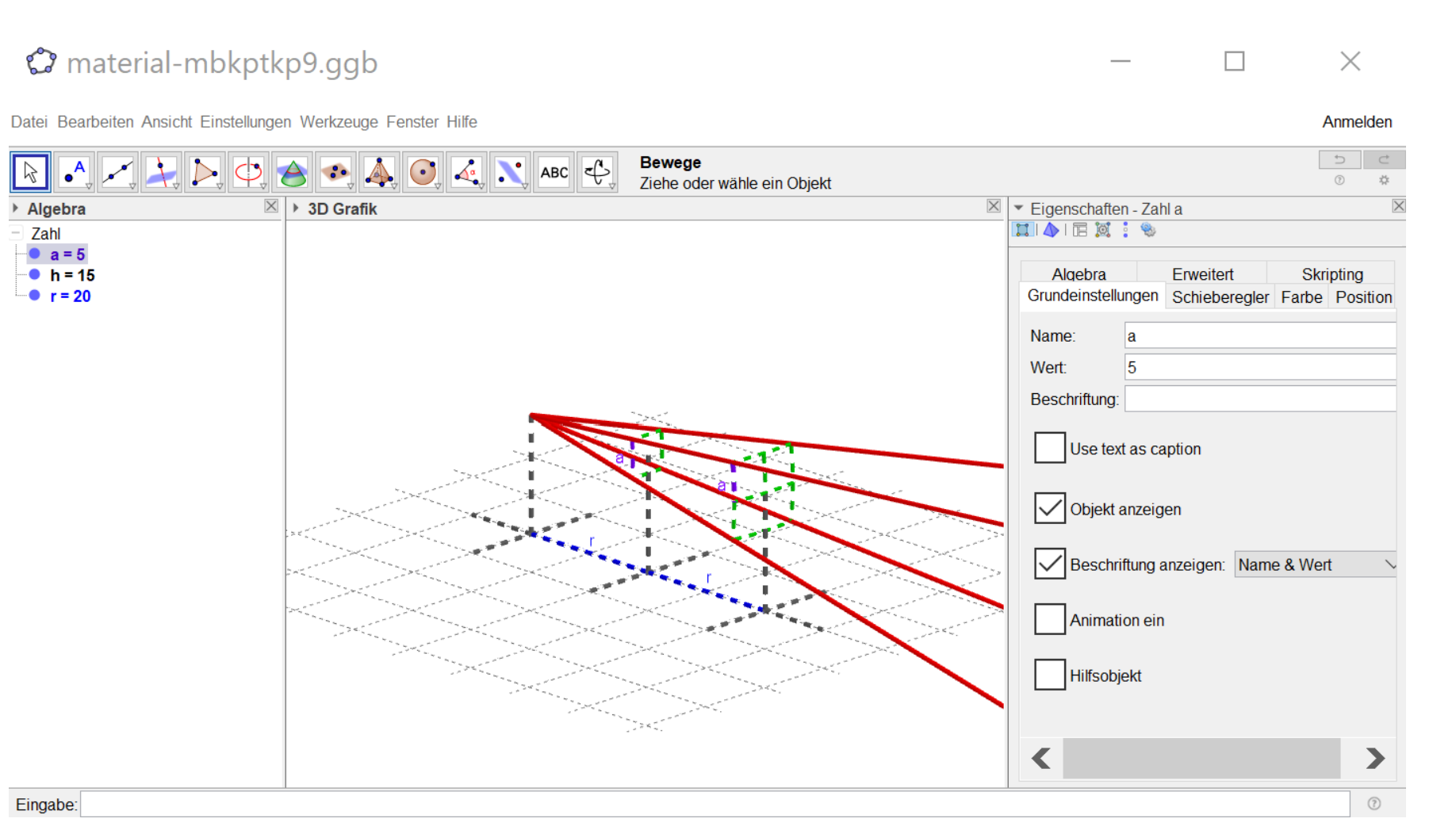

## **GOETHE**

### www.geogebra.org/classic

GeoGebra ist eine sich ständig in Entwicklung befindliche Software: Das garantiert einerseits neue Grafik und Funktionen, andererseits existieren unterschiedliche Versionen von GeoGebra als Programme und Apps.

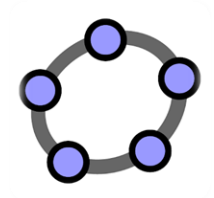

- **GeoGebra Classic** 5 war das letzte offline Programm zum Installieren.
- GeoGebra Classic 6 wird als Browser App mit anderem Design fortgeführt.
- **Entwicklung von** aufwendigen Modellen in 2D, 3D mit Tabellenkalkulation und CAS

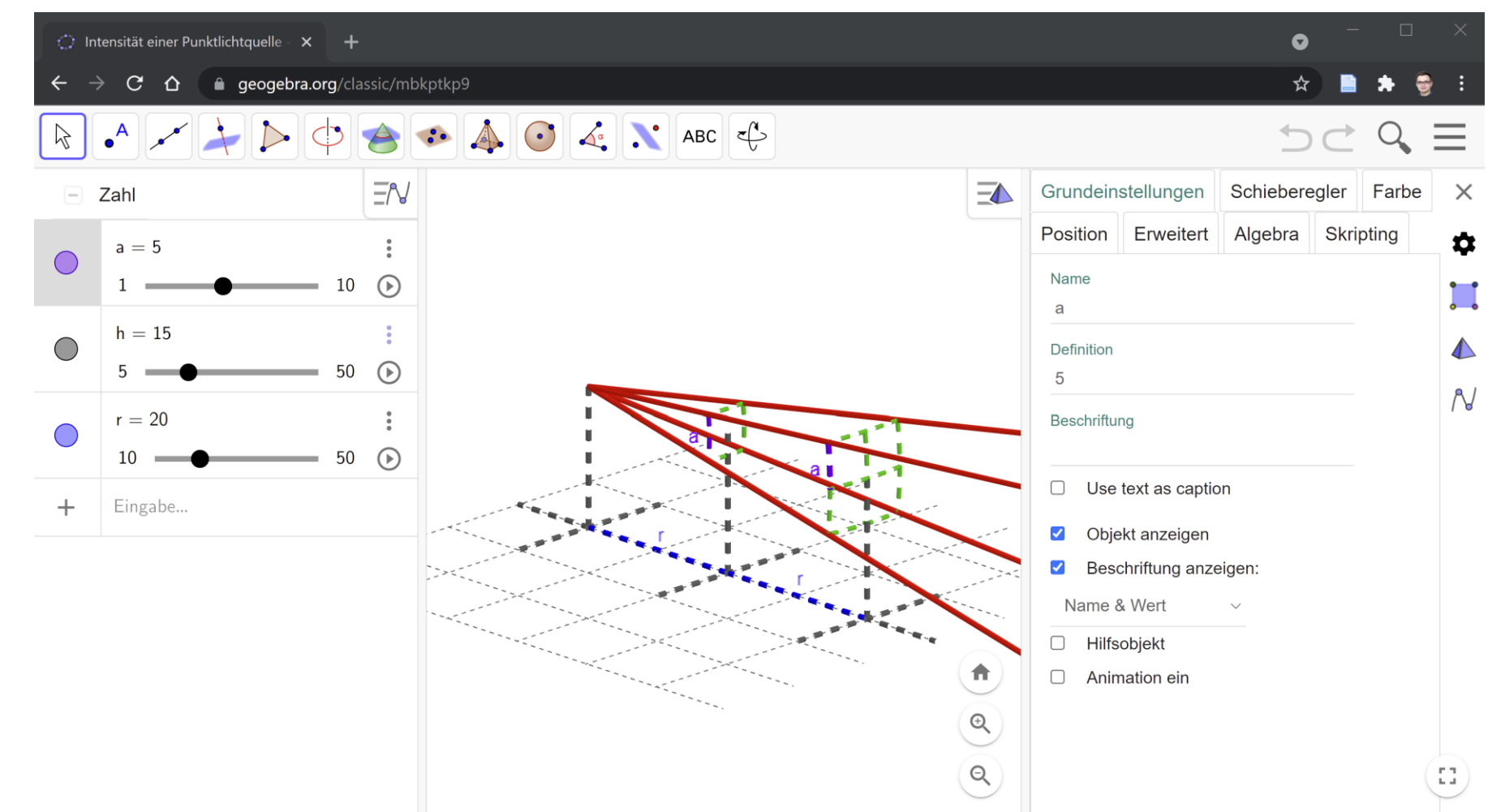

### www.geogebra.org/3d

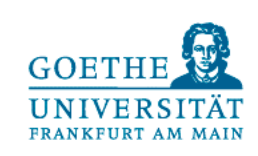

GeoGebra ist eine sich ständig in Entwicklung befindliche Software: Das garantiert einerseits neue Grafik und Funktionen, andererseits existieren unterschiedliche Versionen von GeoGebra als Programme und Apps.

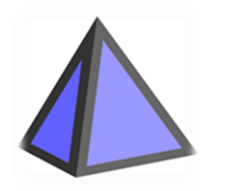

- **GeoGebra 3D** (Grafik-) **Rechner** ist eine App für die Darstellung von 3D-Objekten im aktuellen Design.
- **Entwicklung von** geometrischen Konstruktionen und Flächen in 3D mit AR-Funktion auf Mobilgeräten

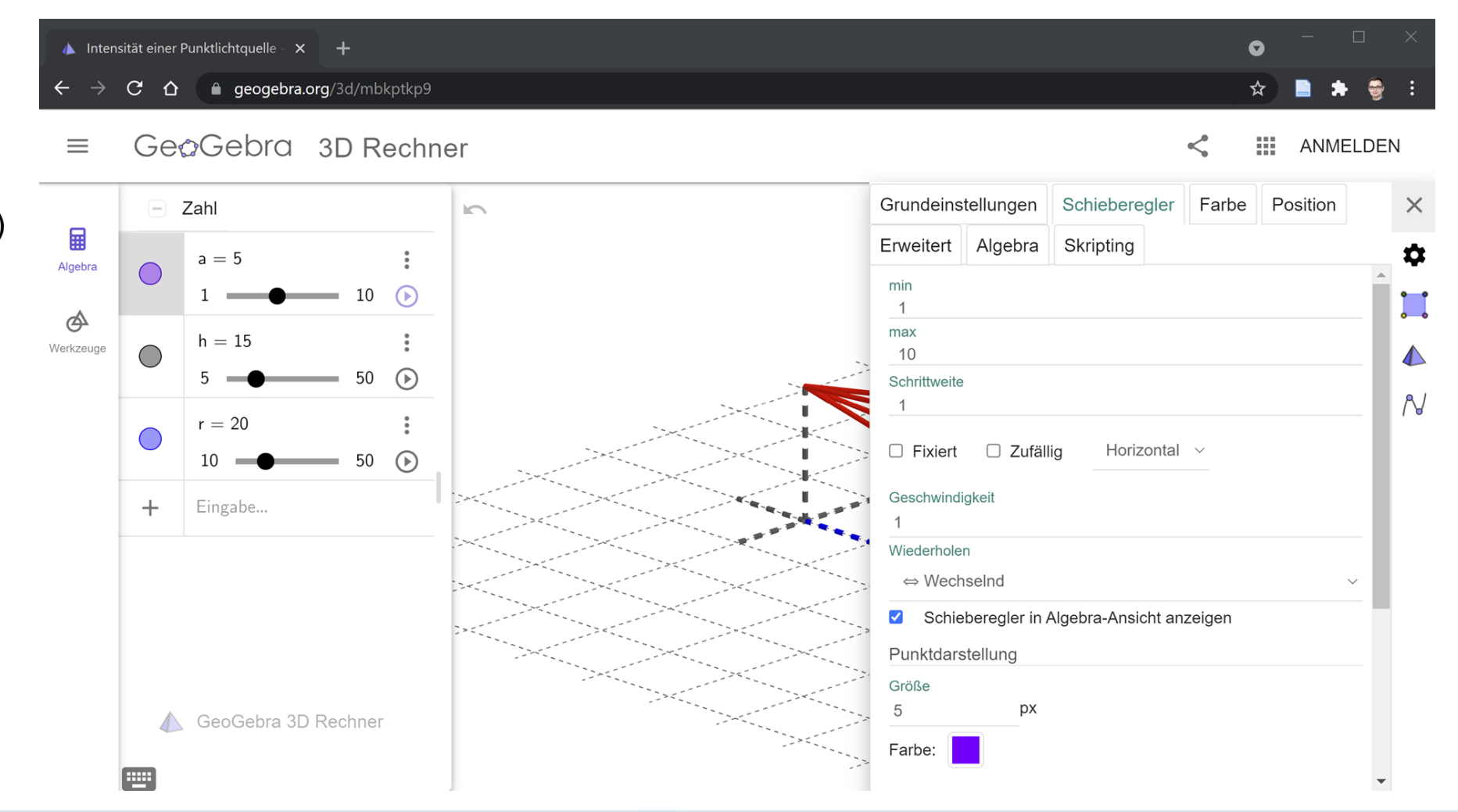

## **GOETHE**

### www.geogebra.org/calculator

GeoGebra ist eine sich ständig in Entwicklung befindliche Software: Das garantiert einerseits neue Grafik und Funktionen, andererseits existieren unterschiedliche Versionen von GeoGebra als Programme und Apps.

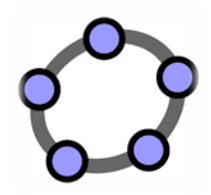

- **GeoGebra Rechner Suite** ist der Nachfolger von GeoGebra Classic im aktuellen Design.
- Der Funktionsumfang ist allerdings (noch) eingeschränkt:
- Keine echte Verzahnung von 2D und 3D, sondern ein Nebeneinander der entsprechenden Apps

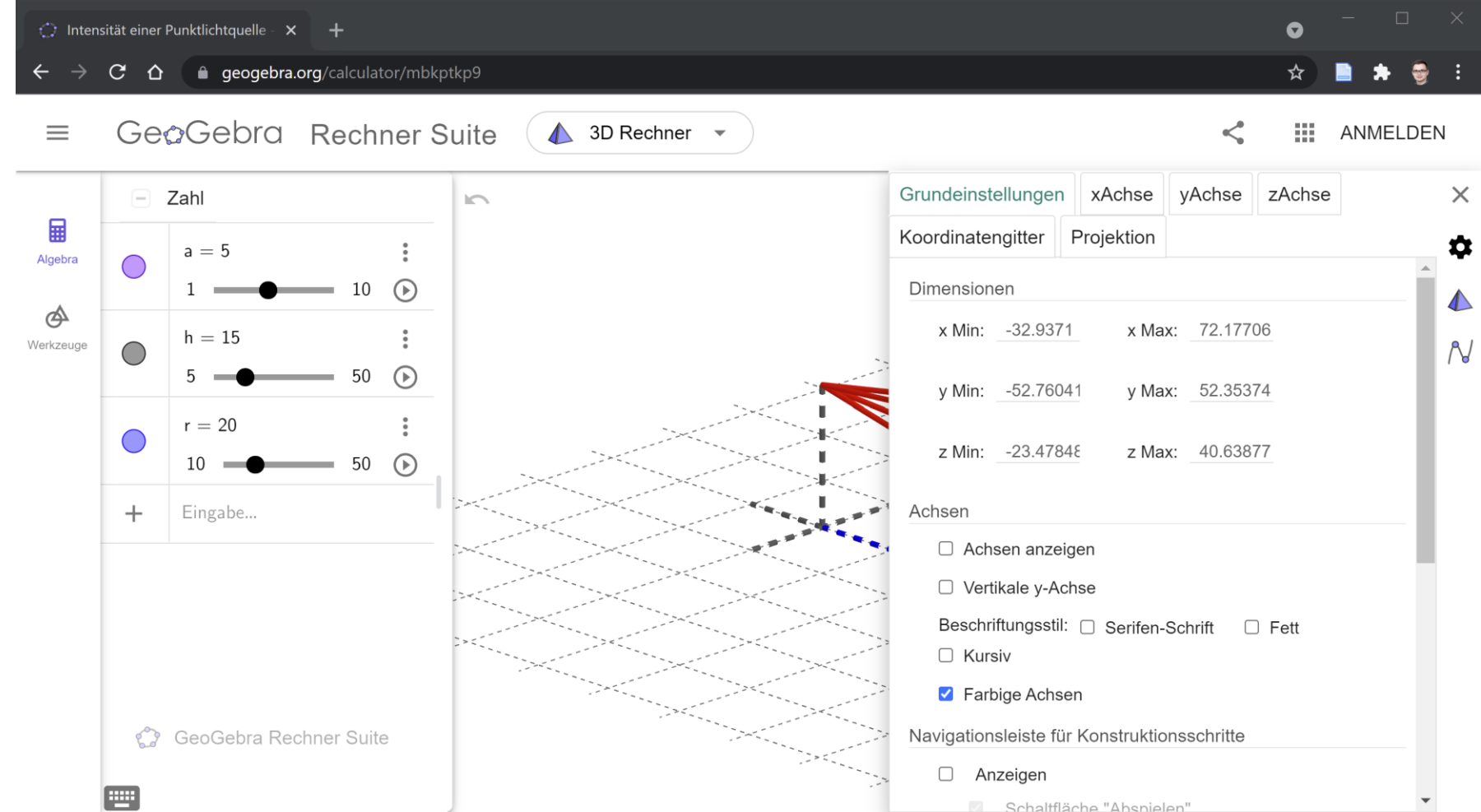

07.10.2021 Albert Teichrew und Mareike Freese | Dynamische Modelle mit GeoGebra 10 and 10 and 10 and 10 and 10

### www.geogebra.org/download

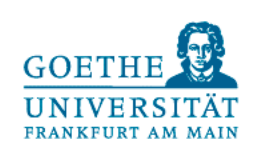

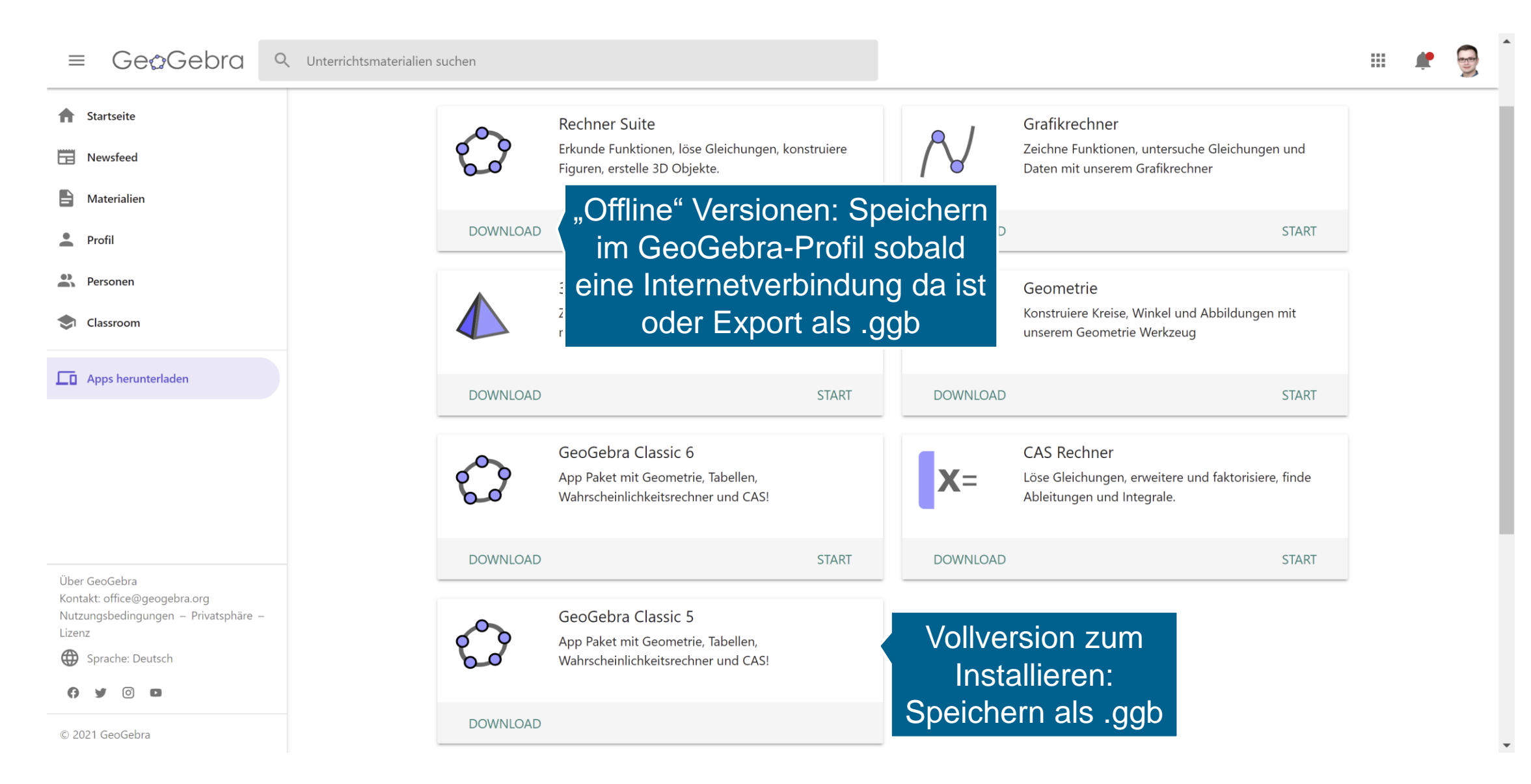

### www.geogebra.org

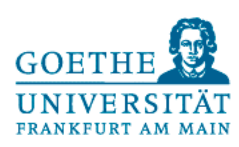

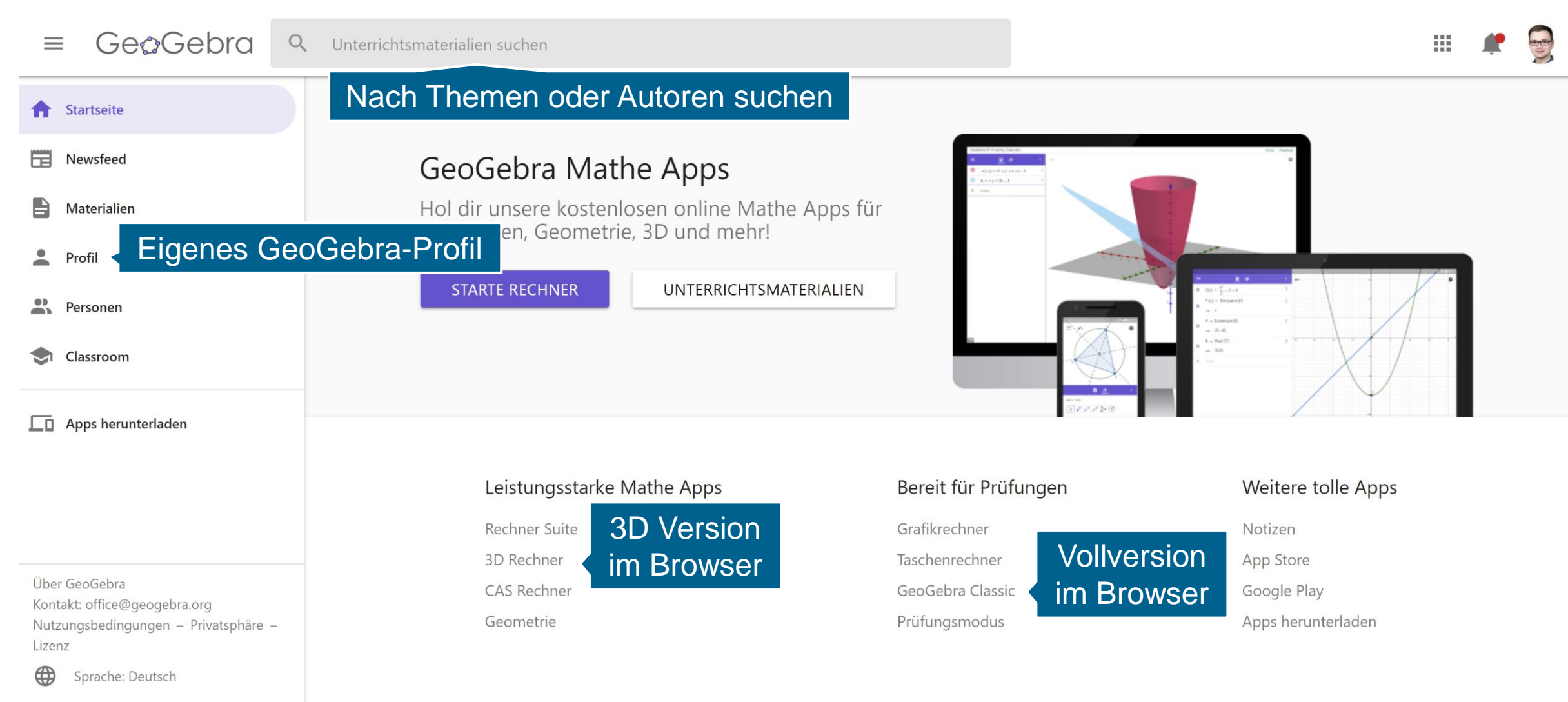

Θ o  $\mathbf{D}$ 

07.10.2021 Albert Teichrew und Mareike Freese | Dynamische Modelle mit GeoGebra 12

## **GOETHI**

### www.geogebra.org/m

GeoGebra Modelle im eigenen Profil und in der Suche werden standardmäßig als "dynamische Aktivität" geöffnet. In dieser Ansicht sind Interaktionen mit dem Modell aber keine grundlegende Bearbeitung möglich.

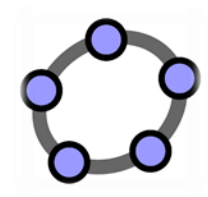

- Bei dynamischen Aktivitäten sind folgende Funktionen in der Regel **deaktiviert**:
	- $\rightarrow$  Werkzeugleiste
	- $\rightarrow$  Menü zum Speichern
	- $\rightarrow$  Einstellungen zum **Bearbeiten**

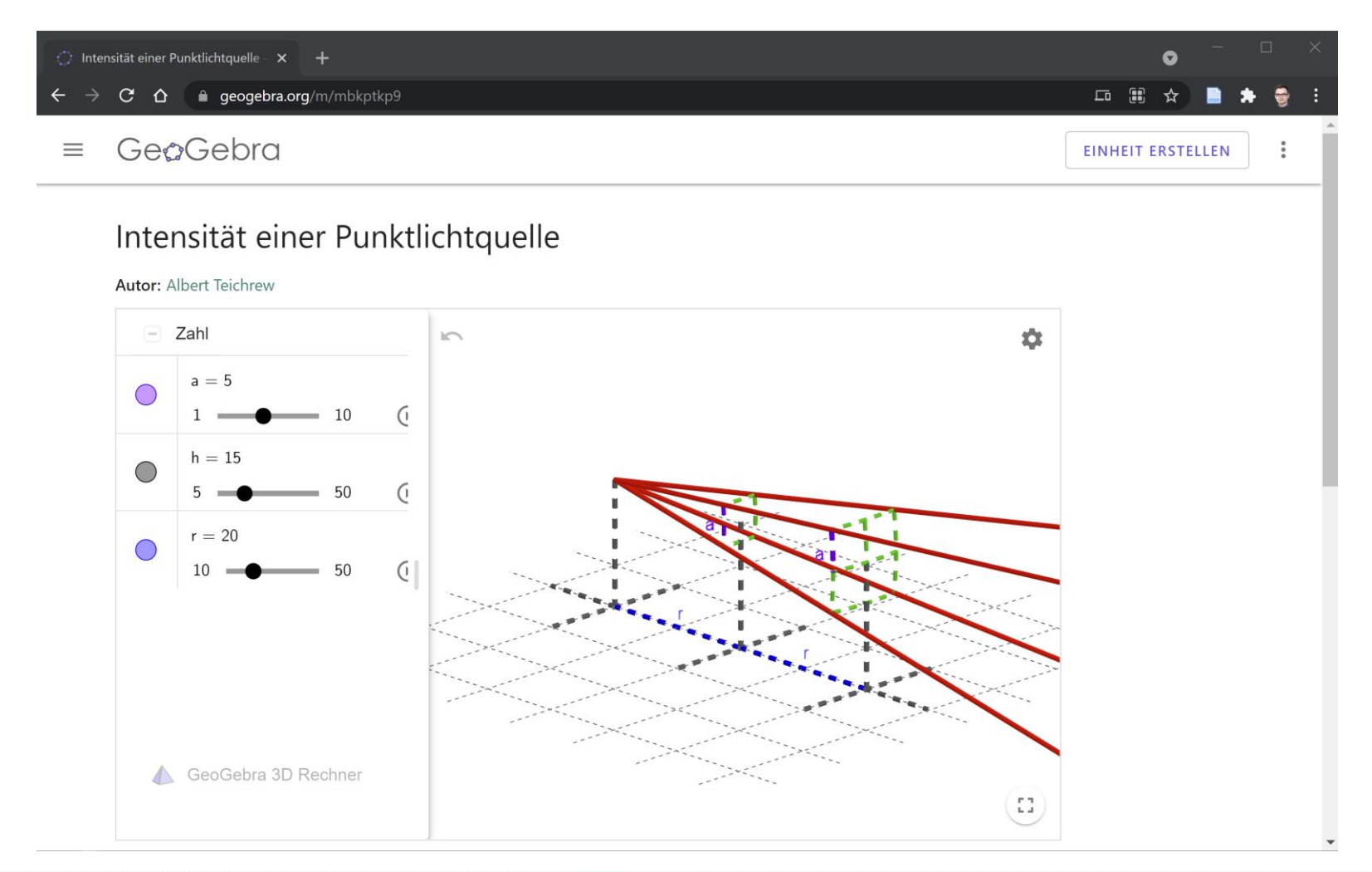

### GeoGebra Einheit

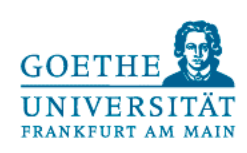

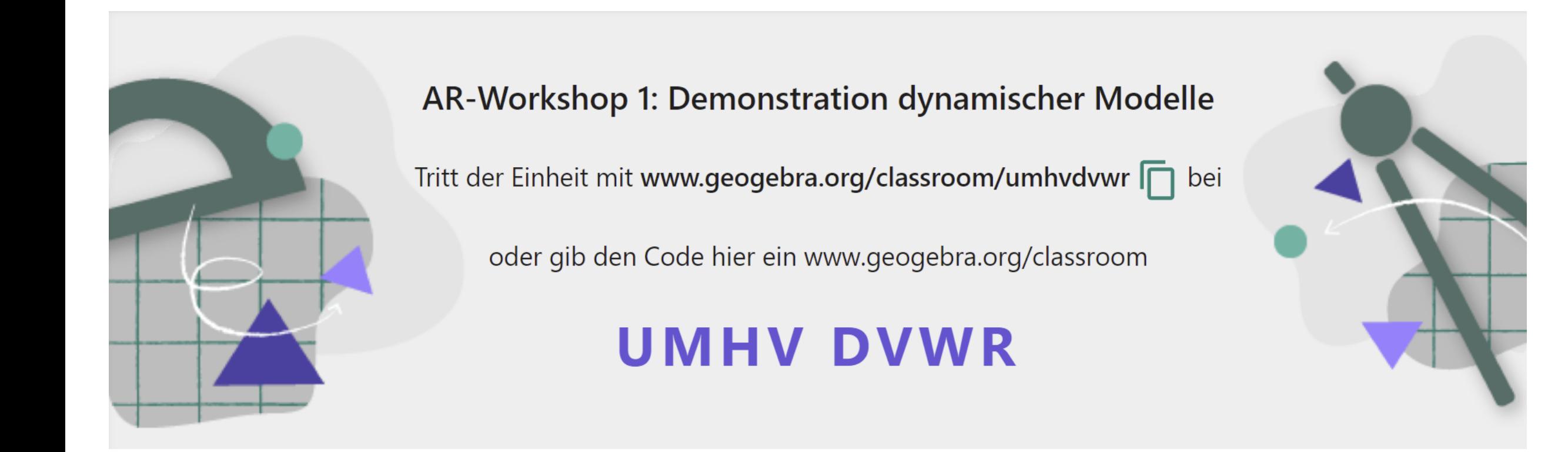